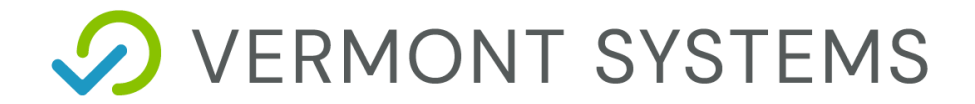

# **WebTrac Splash Page Links**

09/21/2020

12 Market Place, Essex Junction, VT 05452 | 877-883-8757

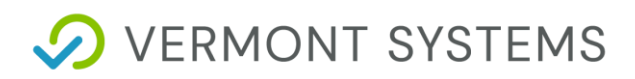

### Copyright Information

© 2020 by Vermont Systems

This document is the property of Vermont Systems and is provided in conjunction with an agreement between the customer and Vermont Systems for Licensed Software or Software as a Service (SaaS). The document(s) and software referred to in this publication may not be copied, distributed, electronically transmitted, posted on the web or altered in any way without the express written consent of Vermont Systems. The information contained in this document is subject to change without notice.

Vermont Systems 12 Market Place Essex Junction, VT 05452

*[www.vermontsystems.com](http://www.vermontsystems.com/)*

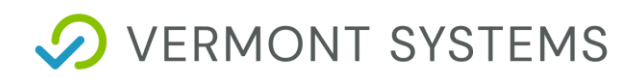

# **Quick Links**

#### **Sample:**

<a href="<your base href>donation.html?SessionID=<?VSI-SessionID?>">Make A Donation</a>

Program SessionInfo Description

Notes:

1. Links highlighted in **yellow** require the patron to be logged in as a registered patron. These links are not appropriate for a Guest Splash Page.

2. Links highlighted in blue show how to link to your own custom Splash Page(s) by creating a "WebTrac Reserved" type Comment Code, the comment text for which is HTML syntax.

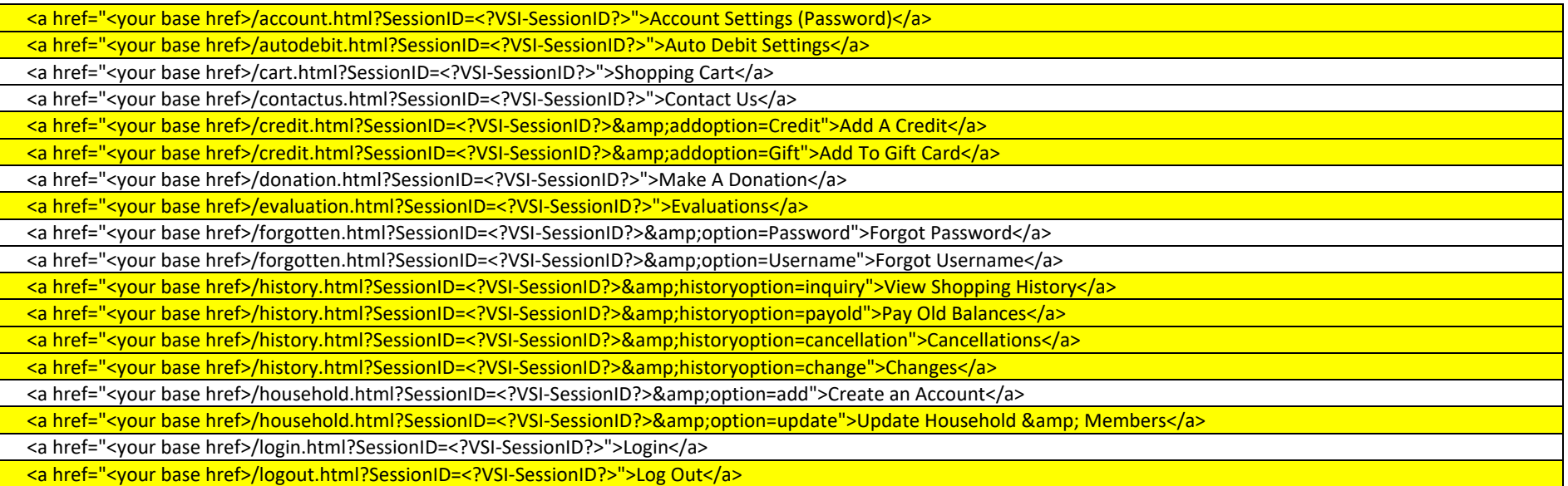

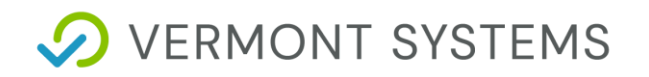

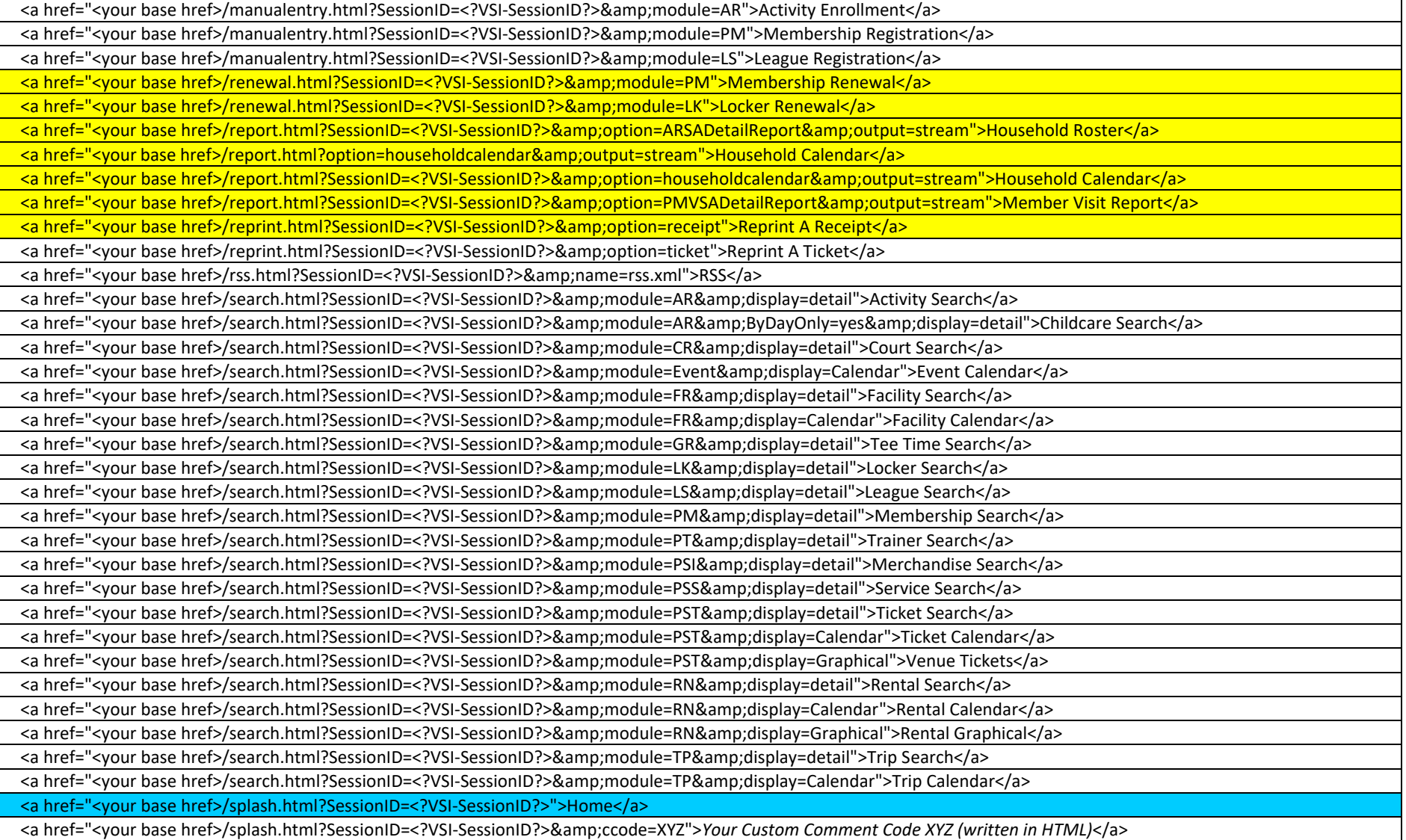

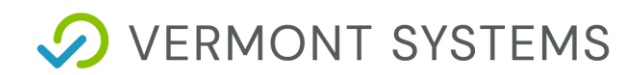

<a href="<your base href>/splash.html?SessionID=<?VSI-SessionID?>&amp;ccode=Privacy">Privacy Statement</a>

<a href="<your base href>/splash.html?SessionID=<?VSI-SessionID?>&amp;ccode=Refund">Refund Policy</a>

<a href="<your base href>/teams.html?SessionID=<?VSI‐SessionID?>">Teams</a>

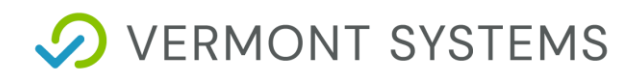

# **Deep Links into Search Results**

#### **Sample:**

 $\mathsf{N}$ 

<a href="search.html?SessionID=VSI-SessionID?>&amp;module=PSI&amp;Type=Softgoods&amp;Subtype=Hats">Hats</a>

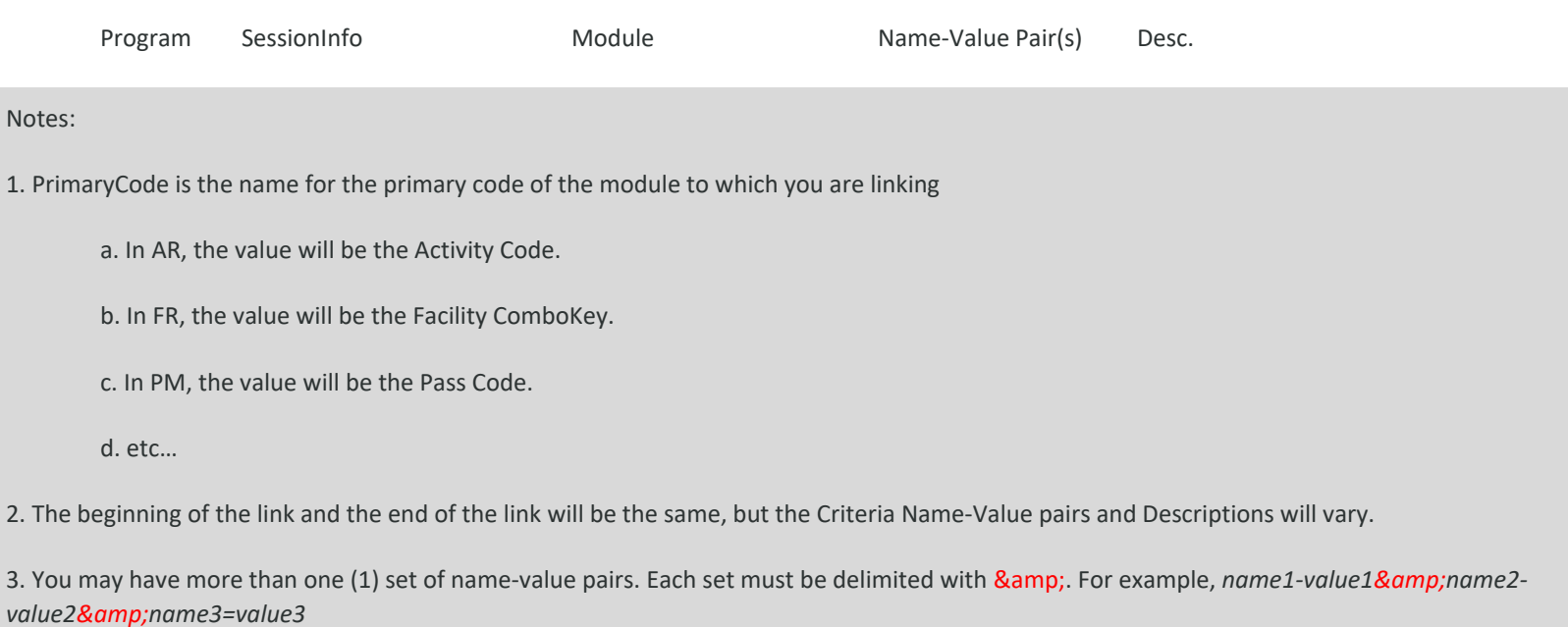

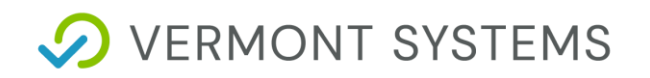

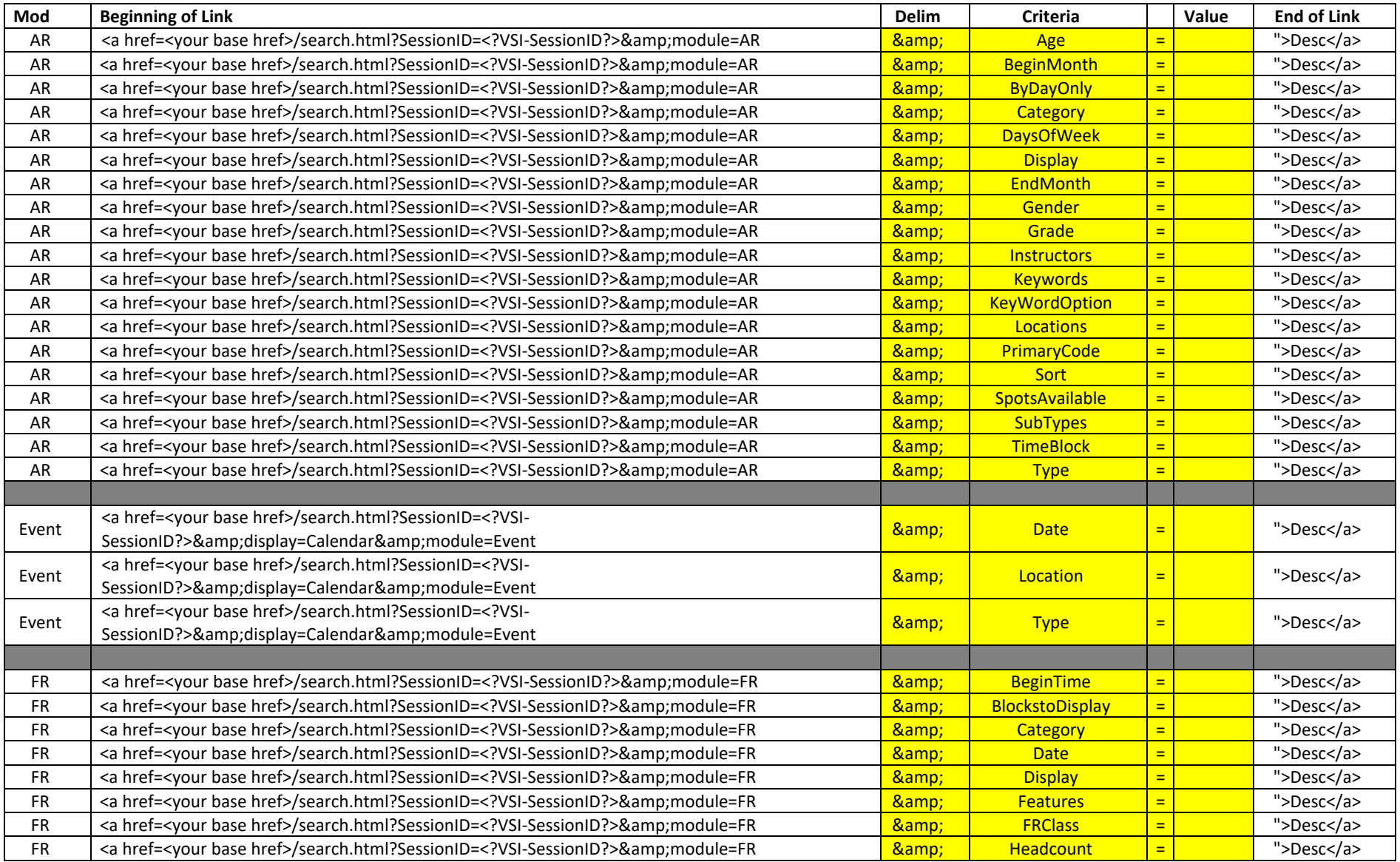

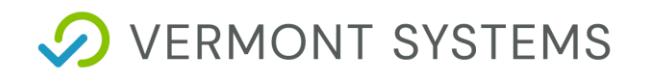

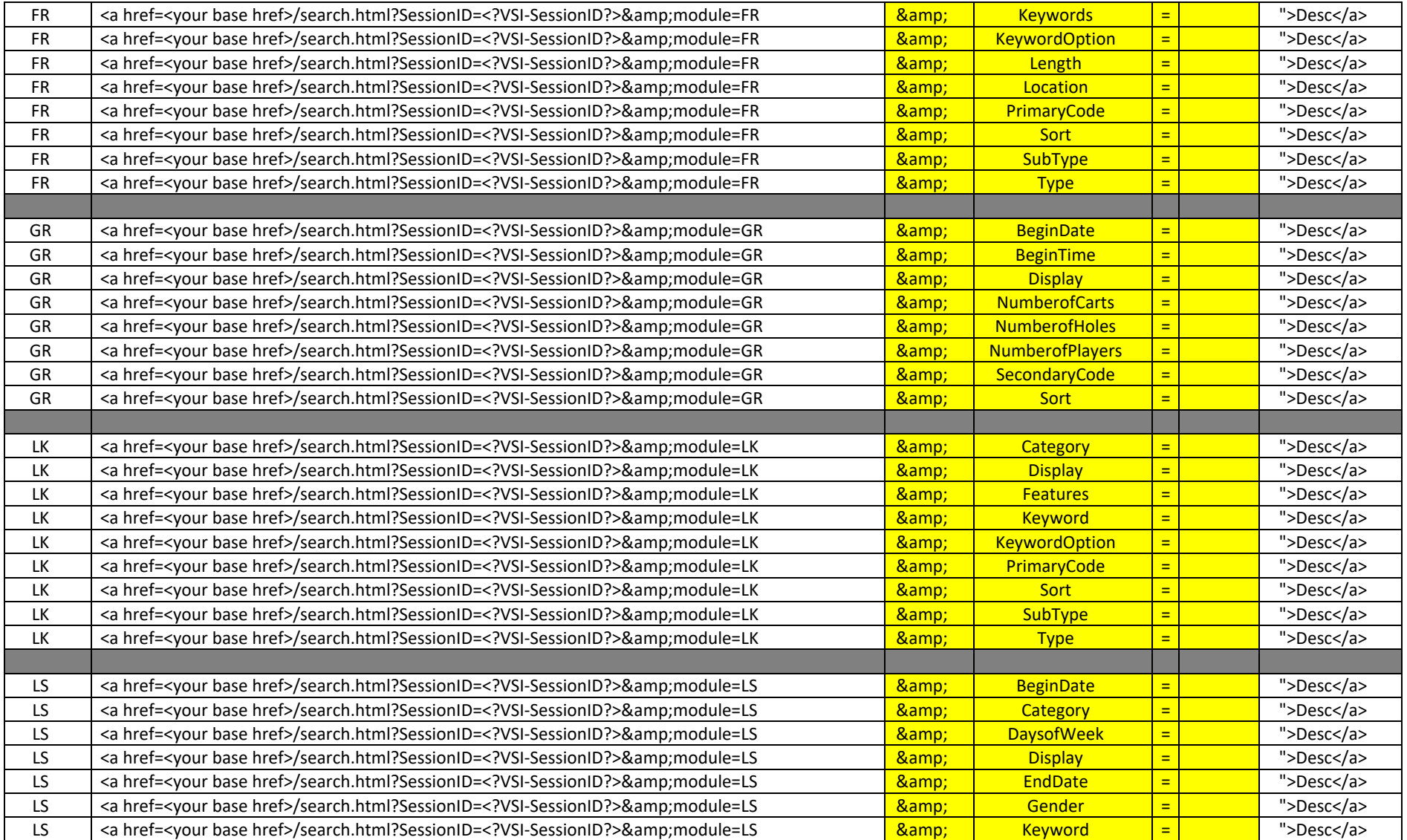

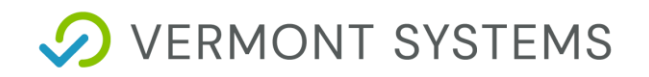

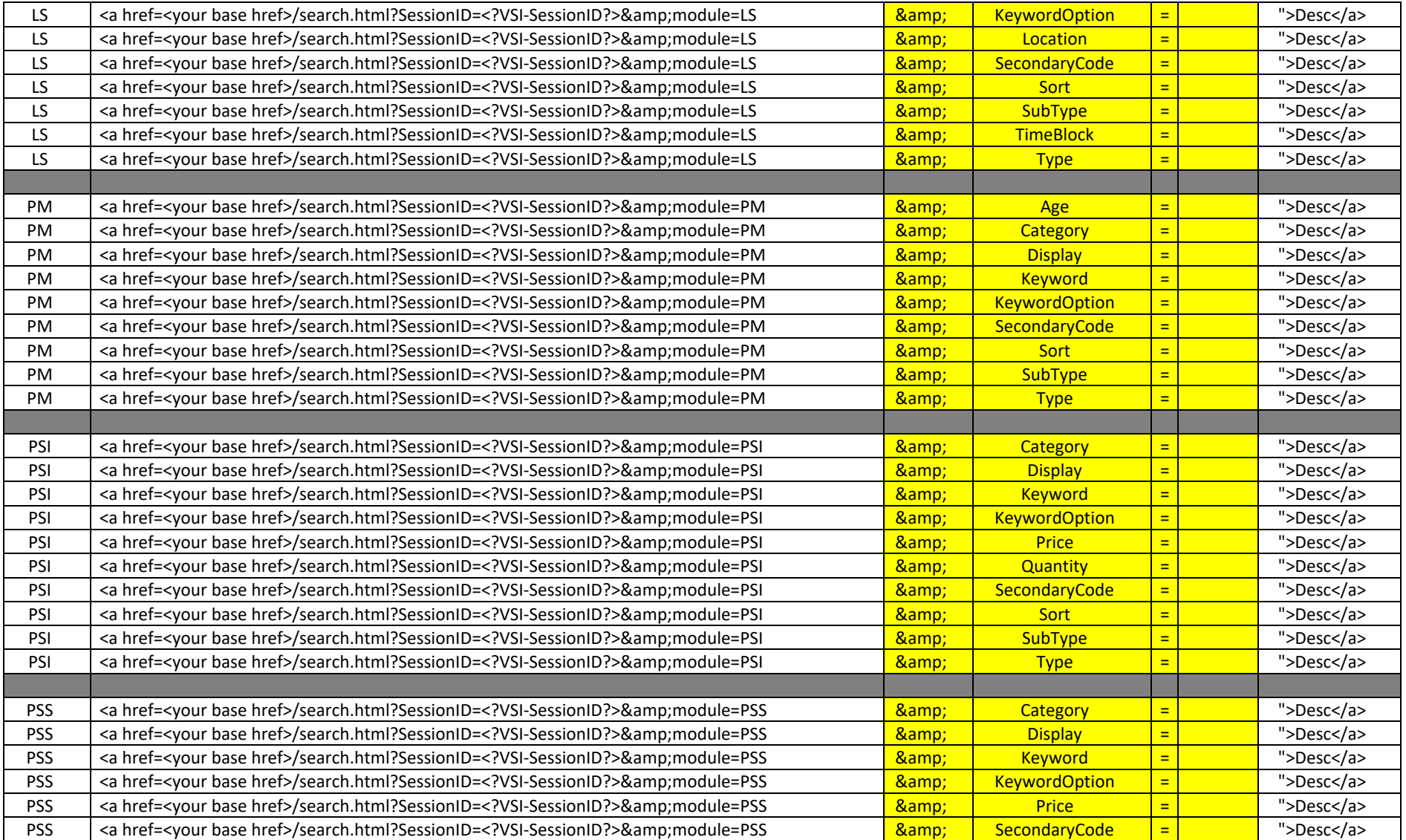

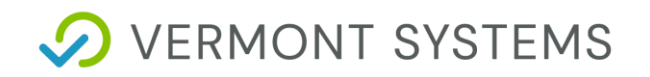

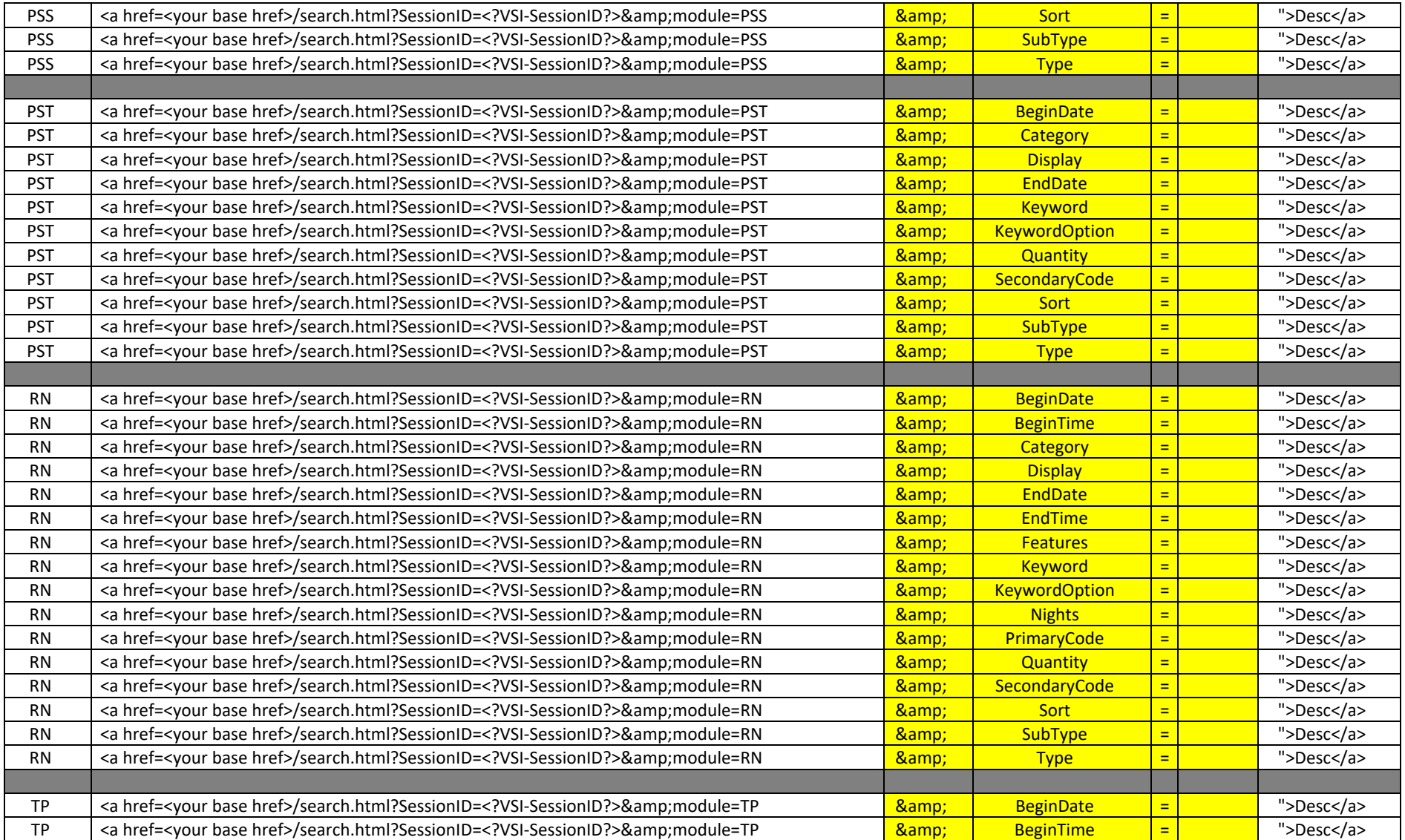

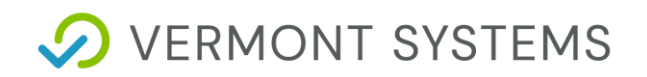

WebTrac Splash Page Links RecTrac 3.1

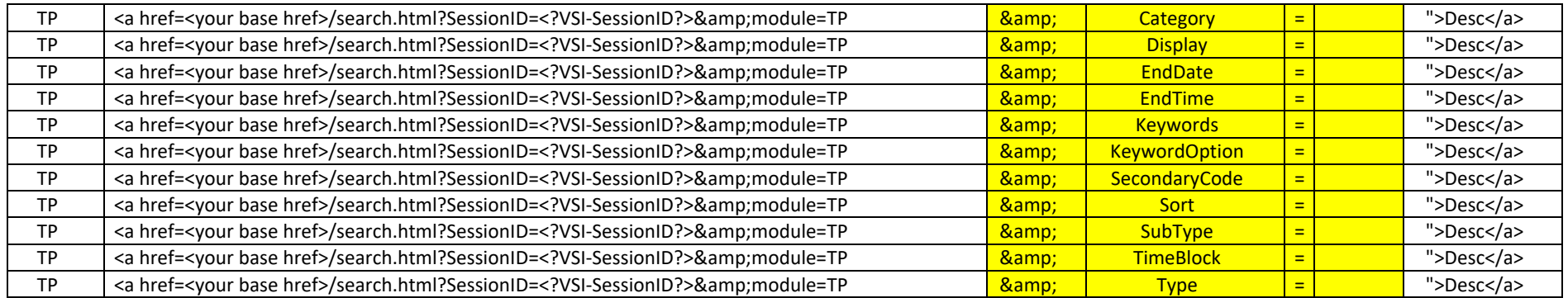

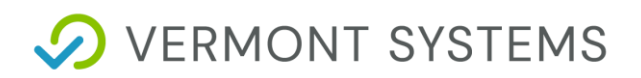

### **Redirect Links**

Some customers may need to create links to their WebTrac site that require a login first, followed by an immediate redirect to a particular page. Examples of this include, but are not limited to:

1. A RecConnect email reminding Members of their upcoming membership expiration with a link to Renew Your Pass By Clicking Here. You need the patron to login, but after login you want them to automatically be redirected to the Pass Renewal page.

2. A RecConnect email to all users with a balance due with a link to Pay your balance , which redirects them to the payment page.

3. A link on their Web site or in an email to Print a childcare statement. Patrons login first and then go straight to the reports, etc., etc.

#### **Sample:**

<href="<your base href>/login.html?LoginRedirect=history.html&LoginRedirectParam1=HistoryOption&LoginRedirectValue1=payold

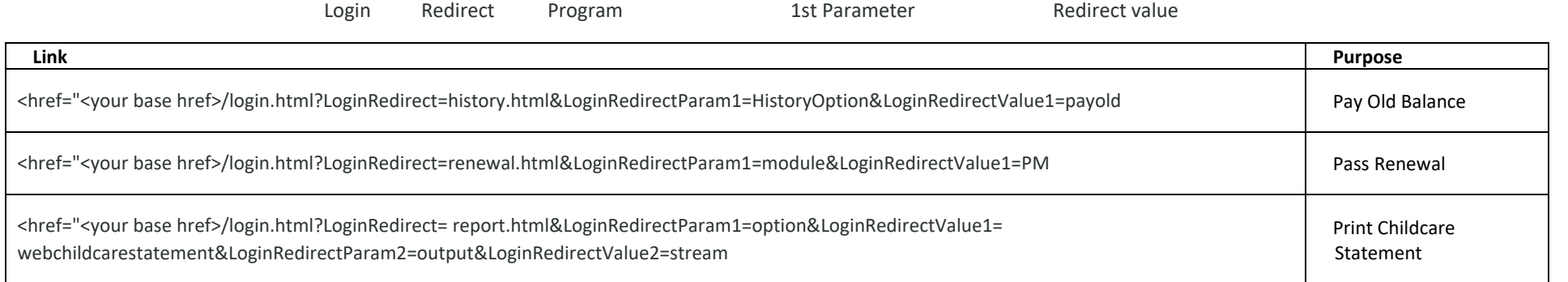

This can be used to redirect to essentially any WebTrac page passing any parameters you wish to pass..

To break this down for any use, it is a normal URL to the Login.html page followed by:

?LoginRedirect=&LoginRedirectParam1=<1st Parameter you wish to pass>&LoginRedirectValue1=&LoginRedirectParam2=<2nd Parameter you wish to pass>&LoginRedirectValue2=

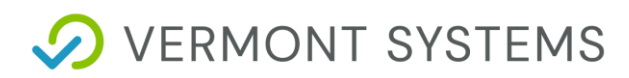

This could be extended for any number of parameters you want/need to pass with the redirect link, each needing to have a ParamName# and ParamValue#

*For example, if you wanted to create a link that would send someone to the login page for our demo website, and after login have them redirected to Activity Search results for Basketball programs for 5 years old boys, you could use the link below:*

*https://demo.vermontsystems.com/web/wbwsc/vsidemowt.wsc/login.html?LoginRedirect=search.html&LoginRedirectParam1=Module&LoginRedirect Value1=AR&LoginRedirectParam2=Type&LoginRedirectValue2=HOOP&LoginRedirectParam3=Age&LoginRedirectValue3=5&LoginRedirectParam4=Ge nder&LoginRedirectValue4=Male* 

For each additional parameter you wish to pass the syntax is:

LoginRedirectParam#=&LoginRedirectValue#=

You need to increase the # for each additional parameter and match the param name and value to each other with the corresponding #.